# <span id="page-0-0"></span>**Panduan Pengguna Monitor LCD w17e/W17q**

- [Pendahuluan](#page-1-0)
- [Panduan Keselamatan dan Perawatan](#page-2-0)
- [Pemasangan](#page-4-0)
- [Menggunakan Monitor](#page-10-0)
- [Memasang Driver dan Menggunakan Fitur Pengaturan Otomatis](#page-15-0)
- [Pertanyaan yang Sering Diajukan kepada Bantuan Teknis](#page-16-0)
- [Spesifikasi](#page-18-0)
- [Kualitas Monitor LCD dan Kebijakan Piksel](#page-21-0)
- [Pemberitahuan Peraturan Agensi](#page-22-0)

Satu-satunya jaminan bagi produk dan jasa HP dinyatakan pada pernyataan jaminan khusus yang disertakan bersama produk dan jasa tersebut. Tidak ada terkandung di dalam buku pedoman ini ditafsirkan sebagai pembentukan suatu jaminan tambahan. Hewlett-Packard Company tidak bertanggung jawab atas kesalahan teknis atau editorial yang terdapat di dalam buku pedoman ini.

HP tidak bertanggung jawab atas penggunaan atau ketahanan uji dari software pada perlengkapannya yang tidak di produksi oleh HP.

Dokumen ini mengandung informasi kepemilikan yang dilindungi oleh hak cipta. Tidak terdapat bagian dari dokumen ini yang dapat di fotokopi, diproduksi ulang, atau diterjemahkan ke bahasa lain tanpa pemberitahuan terlebih dahulu ke HP.

Hewlett-Packard Company P.O. Box 4010 Cupertino, CA 95015-4010 USA

Copyright © 2007 Hewlett-Packard Development Company, L.P.

Microsoft, dan Windows adalah merek dagang terdaftar A.S. dari Microsoft Corporation.

Adobe dan Acrobat adalah merek dagang dari Adobe Systems Incorporated.

Bluetooth adalah merek dagang yang dimiliki oleh pemiliknya dan dipakai oleh Hewlett-Packard Company di bawah lisensi.

HP mendukung penggunaan secara hukum dari teknologi dan tidak mendorong atau mendukung penggunaan dari produk-produknya dengan tujuan selain yang diizinkan oleh hukum hak cipta.

Informasi dalam dokumen ini dapat berubah tanpa pemberitahuan.

Part number: 446747-BW2

Terdaftar di Departemen Perdagangan dan Perindustrian No. 0089/1.824.51

# <span id="page-1-0"></span>**Pendahuluan**

[Tentang Buku Pedoman ini](#page-1-1) • [Konvensi Penulisan](#page-1-2)

# <span id="page-1-1"></span>**Tentang Buku Pedoman ini**

Buku pedoman ini ditujukan bagi siapa saja yang menggunakan Monitor LCD w17e / W17q. Di dalamnya dijelaskan fitur-fitur, cara memasang dan mengoperasikan monitor.

Bagian ini berisi:

- [Panduan Keselamatan dan Perawatan](#page-2-0)
- [Pemasangan](#page-4-0)
- [Menggunakan Monitor](#page-10-0)
- [Memasang Driver dan Menggunakan Fitur Pengaturan Otomatis](#page-15-0)
- [Pertanyaan yang Sering Diajukan kepada Bantuan Teknis](#page-16-0)
- [Spesifikasi](#page-18-0)
- [Kualitas Monitor LCD dan Kebijakan Piksel](#page-21-0)
- [Pemberitahuan Peraturan Agensi](#page-22-0)

### <span id="page-1-2"></span>**Konvensi Penulisan**

Bagian-bagian berikut menjelaskan konvensi penulisan yang digunakan dalam buku pedoman ini.

#### **Catatan, Awas dan Peringatan**

Dalam buku pedoman ini, beberapa teks mungkin disertai ikon dan dicetak dengan huruf tebal atau miring. Teks seperti ini adalah catatan, awas dan peringatan, dan digunakan seperti berikut ini:

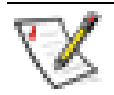

**CATATAN:** CATATAN adalah informasi penting yang membantu Anda dalam menggunakan monitor secara lebih baik.

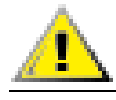

**AWAS: AWAS adalah informasi akan kemungkinan bahaya kerusakan pada perangkat keras atau kehilangan data, dan bagaimana cara menghindarinya.** 

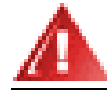

#### **PERINGATAN: PERINGATAN adalah potensi bahaya bagi tubuh Anda dan bagaimana cara menghindarinya.**

Beberapa peringatan mungkin ditulis dalam format lain dan mungkin disertai sebuah ikon. Dalam hal ini, penulisan peringatan tertentu diwajibkan oleh peraturan pemerintah.

# <span id="page-2-0"></span>**Panduan Keselamatan dan Perawatan**

[Informasi Keselamatan Penting](#page-2-1) • [Pencegahan untuk Keselamatan](#page-2-2) • [Panduan Perawatan](#page-3-0) • [Membersihkan Monitor](#page-3-1)

#### <span id="page-2-1"></span>**Informasi Keselamatan Penting**

Sebuah kabel listrik tersedia untuk monitor Anda. Jika menggunakan kabel lain, gunakan hanya dari sumber listrik dan sambungan yang sesuai untuk monitor ini. Untuk informasi tentang kabel listrik yang sesuai untuk digunakan dengan monitor Anda, lihat [Ketentuan Set Kabel Listrik.](#page-20-0)

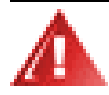

**PERINGATAN: Untuk mengurangi risiko sengatan listrik atau kerusakan pada peralatan Anda, jangan lepaskan fitur pentanahan kabel listrik. Sambungan ground adalah fitur keselamatan penting. Sambungkan perangkat ke soket listrik ground (terhubung ke tanah).** 

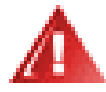

**PERINGATAN: Untuk keselamatan Anda, pastikan soket listrik pentanahan tempat Anda menyambung steker listrik mudah terjangkau oleh pengguna dan terletak sedekat mungkin dengan peralatan. Untuk mencabut power dari perangkat, lepaskan steker listrik dari soket listrik dengan menggenggam steker dengan benar. Jangan pernah menarik kabel.** 

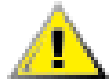

**AWAS: Untuk melindungi monitor Anda, dan juga komputer Anda, sambungkan semua kabel listrik untuk komputer Anda dan perangkat tambahan (seperti monitor, printer, atau scanner) ke peralatan perlindungan dari sengatan seperti kabel listrik dengan perlindungan sengatan atau UPS (cadangan listrik tanpa gangguan).** 

**Tidak semua kabel listrik memiliki perlindungan sengatan; kabel listrik tersebut harus bertanda memiliki kemampuan ini. Gunakan kabel listrik yang produsennya menawarkan kebijakan penggantian kerusakan sehingga Anda dapat mengganti perangkat Anda jika perlindungan sengatan gagal.** 

### <span id="page-2-2"></span>**Pencegahan untuk Keselamatan**

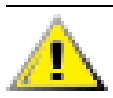

**AWAS: Jangan tekan layar LCD karena dapat merusaknya.** 

- Gunakan hanya dari sumber listrik dan sambungan yang sesuai untuk monitor ini, sebagaimana disebutkan pada label/bagian belakang dari monitor.
- Pastikan rasio ampere total dari produk ini tersambung yang ke lubang listrik tidak melebihi rasio saat ini dari lubang listrik, dan rasio ampere total dari produk yang tersambung ke kabel tidak melebihi rasio dari kabel. Lihat pada label listrik untuk menentukan rasio ampere (Amps atau A) untuk masing-masing perangkat.
- Tempatkan monitor Anda dekat dengan lubang soket yang mudah dijangkau. Lepas sambungan monitor dengan menggenggam dengan benar sambungan listrik dan mencabutnya dari soket listrik. Jangan pernah melepas sambungan monitor dengan menarik kabel.
- Jangan biarkan apapun menindih kabel listrik. Jangan berjalan di atas kabel.

## <span id="page-3-0"></span>**Panduan Perawatan**

Untuk meningkatkan performa dan memperpanjang umur monitor Anda:

- Jangan membuka tutup monitor Anda atau mencoba untuk memperbaiki produk ini sendiri. Jika monitor Anda tidak beroperasi dengan benar atau terjatuh atau rusak, hubungi dealer resmi, penjualan kembali atau penyedia perbaikan Hewlett-Packard Anda.
- Hanya atur kendali yang disebutkan dalam instruksi pengoperasian.
- Matikan monitor Anda ketika tidak digunakan. Anda dapat memperpanjang usia monitor Anda dengan menggunakan program screen saver dan mematikan monitor ketika tidak digunakan.
- Tempatkan monitor Anda pada ruangan yang berventilasi cukup, jauh dari sinar yang berlebihan, panas, atau lembab.
- Slot dan lubang pada kabinet disediakan untuk ventilasi. Lubang ini harus tidak terhalang atau tertutup. Jangan memasukkan benda apa pun pada slot kabinet atau lubang lainnya.
- Lepaskan sambungan monitor Anda dari lubang listrik dinding sebelum membersihkan.
- Jangan menjatuhkan monitor Anda atau menempatkannya pada permukaan yang tidak stabil.
- Ketika memindahkan dudukan monitor atau penyangga, Anda harus meletakkan monitor dengan menghadap ke bawah pada area yang lembut untuk mencegahnya tergores, rusak, atau pecah.

### <span id="page-3-1"></span>**Membersihkan Monitor**

Monitor adalah perangkat optik berkualitas tinggi yang membutuhkan perawatan khusus pada saat pembersihan. Untuk membersihkan monitor, ikuti langkah-langkah berikut:

- **1** Matikan komputer dan monitor.
- **2** Lepaskan sambungan monitor Anda dari lubang listrik dinding sebelum membersihkan.

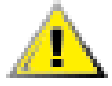

**AWAS: Jangan gunakan bensin, thinner, amoniak, atau zat-zat yang mudah menguap lainnya untuk membersihkan layar monitor atau kabinet. Bahan kimiawi ini dapat merusak monitor. Jangan gunakan pembersih cair atau pembersih aerosol. Jangan pernah menggunakan air untuk membersihkan layar LCD.** 

**3** Sapu layar dengan kain yang kering, lembut, bersih.

Jika layar masih memerlukan pembersihan tambahan, gunakan pembersih layar antistatik.

- **4** Bersihkan debu dari penutup monitor. Gunakan kain yang lembab untuk membersihkan kabinet. Jika kabinet masih memerlukan pembersihan tambahan, gunakan kain bersih yang lembab dengan alkohol isopropil.
- **5** Sambungkan kembali monitor.
- **6** Nyalakan monitor dan komputer.

# <span id="page-4-0"></span>**Pemasangan**

[Dudukan dan Kemiringan](#page-4-1) • [Kabel](#page-7-0) • [Dudukan Dinding](#page-9-0)

# <span id="page-4-1"></span>**Dudukan dan Kemiringan**

[Memasang Dudukan](#page-4-2) • [Melepas Dudukan](#page-5-0) • [Mengatur Kemiringan](#page-6-0)

### <span id="page-4-2"></span>**Memasang Dudukan**

- **1** Letakkan monitor menghadap ke bawah pada area yang datar dan terlindungi.
- **2** Sejajarkan slot pada alas dengan tab pada panel lalu masukkan (**A**).
- **3** Masukkan alas dengan mendorongnya ke arah kanan sampai terpasang kuat di tempatnya (**B**).
- **4** Angkat panel lalu turunkan alas ke atas dudukan sampai tab dorong terkunci.

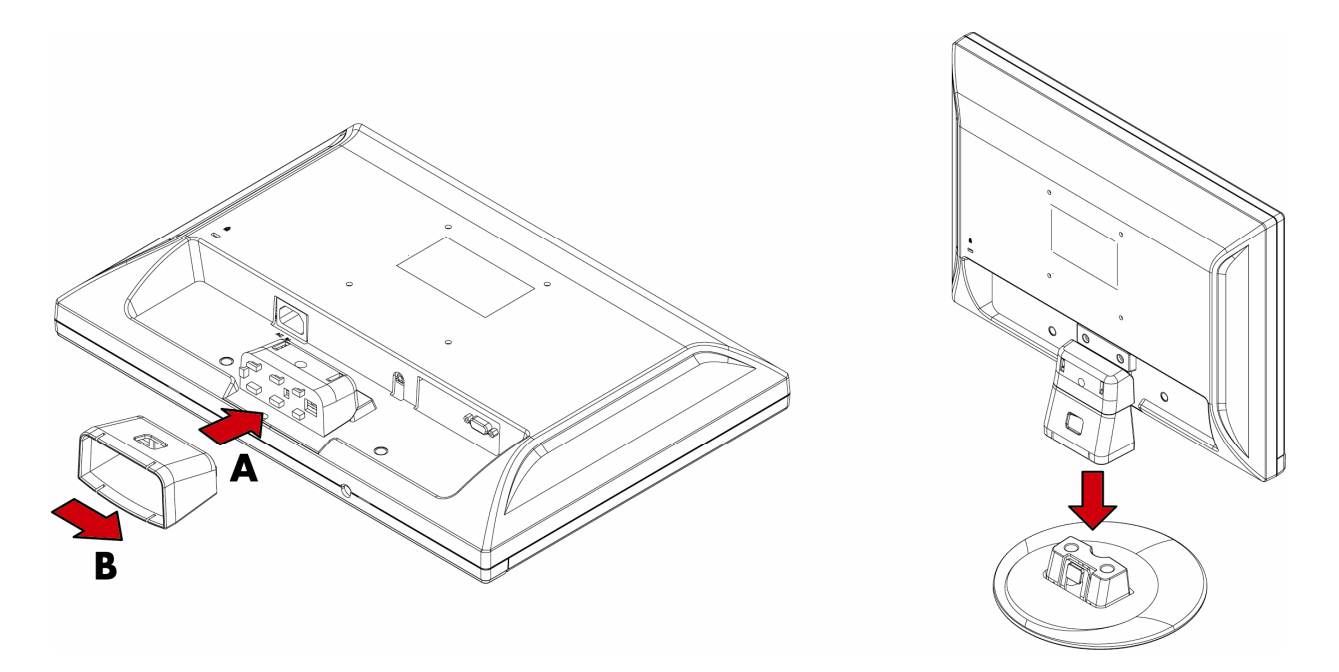

**PERINGATAN: Hati-hati ketika memasang dudukan jangan sampai jari Anda tertusuk atau tergores.** 

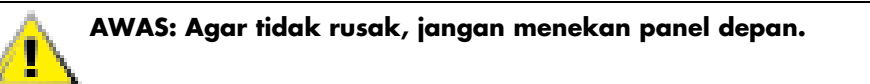

# <span id="page-5-0"></span>**Melepas Dudukan**

**1** Tekan tab pembuka lalu angkat alas sampai lepas dari dudukan.

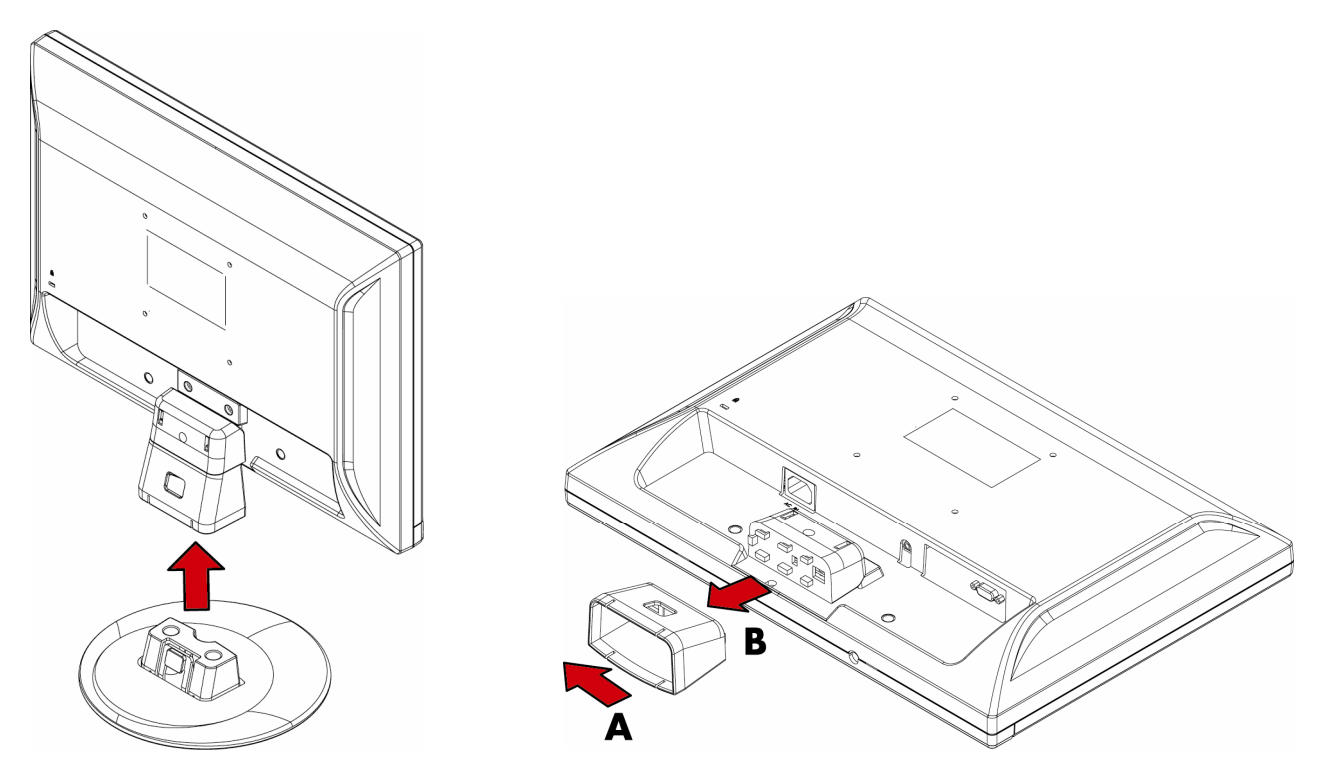

- **2** Letakkan monitor menghadap ke bawah pada area yang datar dan terlindungi.
- **3** Dorong alas ke kiri untuk melepasnya dari dudukan (**A**).
- **4** Lepaskan alas dari panel (**B**).

ľ

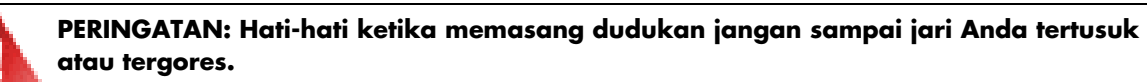

**AWAS: Agar tidak rusak, jangan menekan panel depan.**

# <span id="page-6-0"></span>**Mengatur Kemiringan**

Agar tampilan optimal, atur kemiringan layar sesuai keinginan Anda, seperti berikut ini:

- **1** Letakkan monitor menghadap ke bawah lalu pegang dudukan agar monitor tidak terguling saat mengubah kemiringan.
- **2** Atur kemiringan dengan mendorong atau menarik sisi atas monitor.

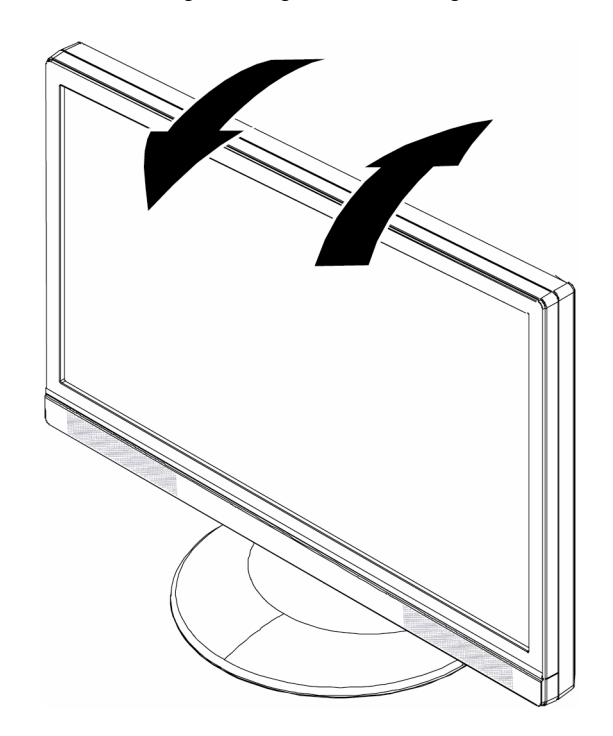

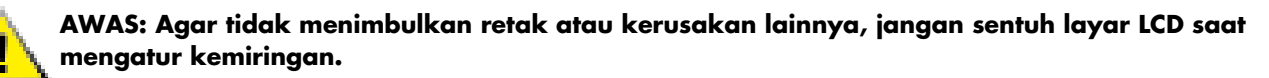

# <span id="page-7-0"></span>**Kabel**

[Menyambungkan Kabel](#page-7-1)

# <span id="page-7-1"></span>**Menyambungkan Kabel**

Colokkan kabel VGA ke monitor ini. Konektor terdapat di bagian belakang monitor.

- **1** Matikan komputer.
- **2** Sambungkan speaker yang terpasang pada monitor ke komputer, dengan menggunakan kabel audio (konektor hijau).

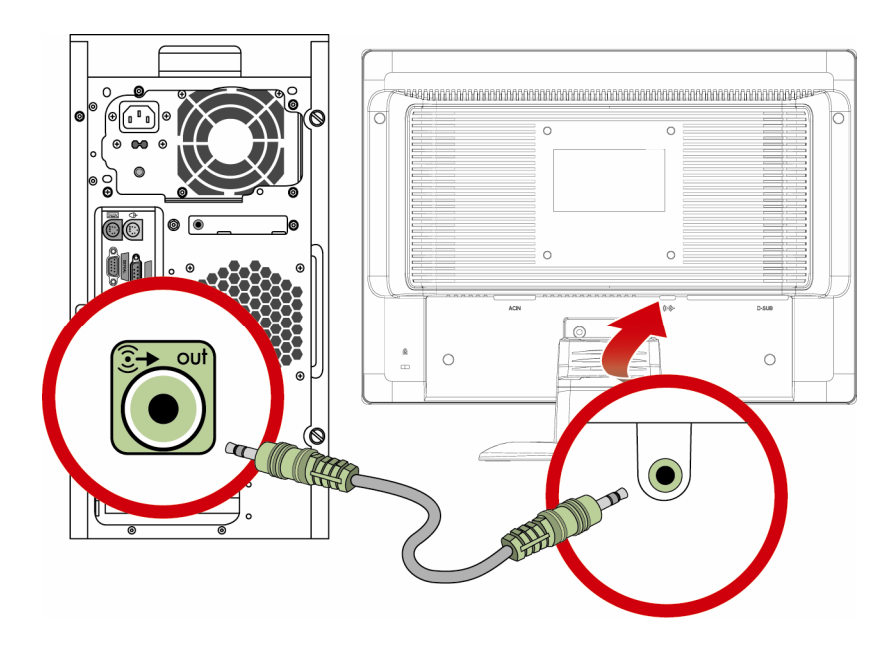

**3** Hubungkan ujung kabel VGA 15-pin D-Sub (konektor biru) ke bagian belakang monitor lalu hubungkan ujung lainnya ke port VGA pada komputer.

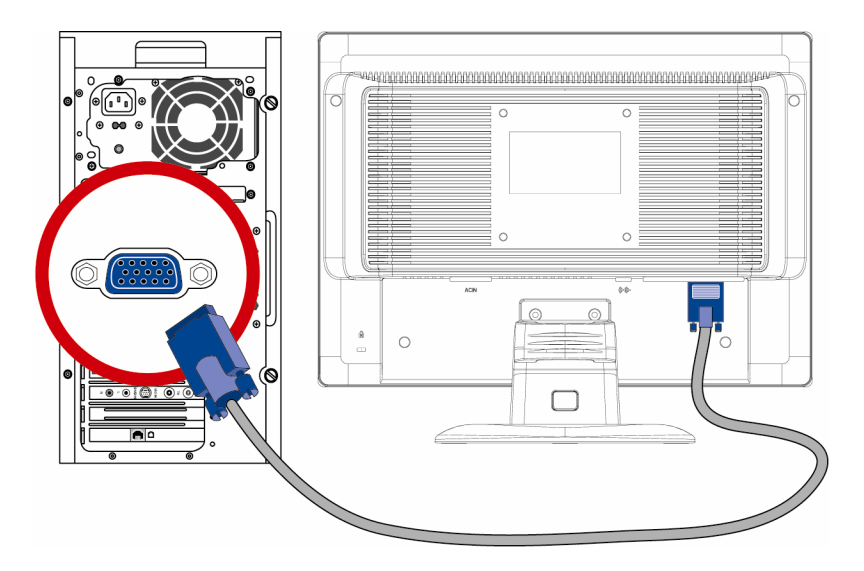

**4** Hubungkan ujung kabel listrik ke bagian belakang monitor lalu pasang ujung lainnya ke saluran pentanahan.

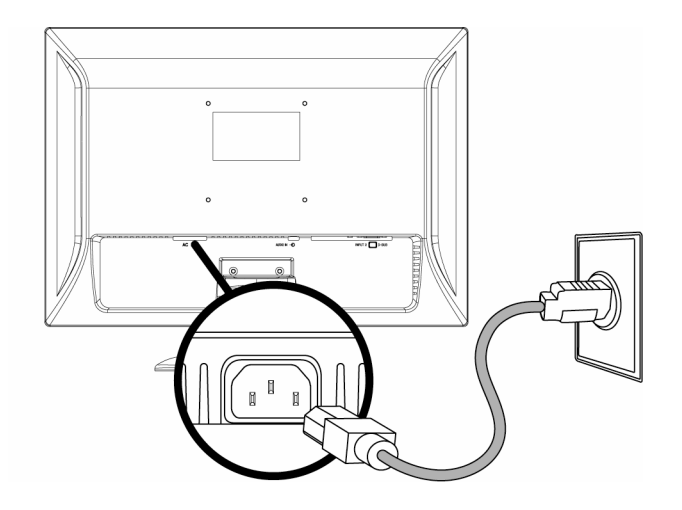

**5** Nyalakan monitor dan komputer Anda.

Jika monitor menampilkan sebuah gambar, maka proses pemasangan sudah selesai. Jika monitor tidak menampilkan sebuah gambar, lihat [Pertanyaan yang Sering Diajukan kepada Bantuan Teknis](#page-16-0) dan [Menggunakan Monitor.](#page-10-0)

# <span id="page-9-0"></span>**Dudukan Dinding**

[Persiapan untuk Memasang Dudukan Dinding \(Tidak Disediakan\)](#page-9-1) • [Memasang Dudukan Dinding](#page-9-2)

# <span id="page-9-1"></span>**Persiapan untuk Memasang Dudukan Dinding (Tidak Disediakan)**

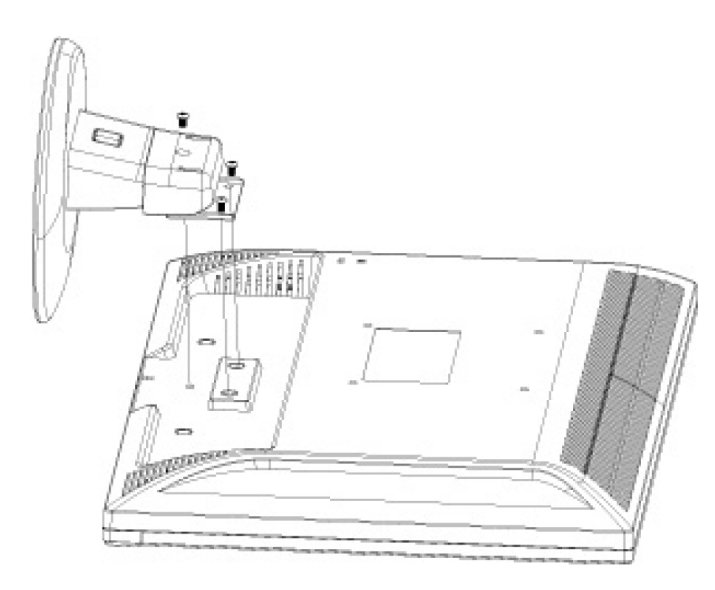

Monitor ini dapat dipasangkan ke dudukan dinding yang Anda beli sendiri.

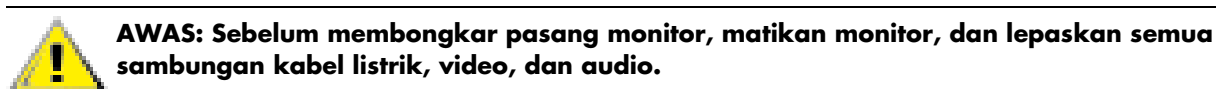

- **1** Lepaskan kabel dari monitor.
- **2** Letakkan monitor menghadap ke bawah pada area yang terlindungi, lepaskan sekrup dan alas.
- **3** Ikuti petunjuk dari pabrik untuk memasang dudukan dinding.

Untuk instruksi pemasangan lebih lanjut lihat [Memasang Dudukan Dinding.](#page-9-2)

### <span id="page-9-2"></span>**Memasang Dudukan Dinding**

- **1** Tempatkan monitor dengan layar menghadap ke bawah pada permukaan yang datar, lembut, dan terlindungi.
- **2** Sejajarkan dudukan dinding dengan bagian belakang monitor. Sejajarkan lubang-lubang pada dudukan dinding dengan lubang-lubang pada bagian belakang monitor.
- **3** Pasang empat sekrup ke dalam lubang dudukan lalu kencangkan.
- **4** Sambungkan kembali kabel-kabel. Baca buku pedoman pengguna yang disertakan dengan dudukan dinding (dibeli sendiri) untuk mendapatkan petunjuk pemasangannya ke dinding.

# <span id="page-10-0"></span>**Menggunakan Monitor**

```
Instruksi Pengoperasian • Kendali Eksternal • Lampu indikator LED • 
Pengaturan • Pengaturan Resolusi Optimal • Mengatur Volume • 
Mengunci OSD • Menyesuaikan Pengaturan OSD • Menu OSD
```
# <span id="page-10-1"></span>**Instruksi Pengoperasian**

Tombol kendali terdapat di bagian depan panel, seperti gambar berikut ini. Gunakan tombol Menu untuk menyesuaikan pengaturan tampilan sesuai keinginan Anda:

- Pasang monitor, sambungkan kabel-kabelnya, lalu atur kemiringan seperti yang dijelaskan pada bagian [Pemasangan](#page-4-0) di atas.
- Tekan tombol daya untuk menyalakan monitor. Indikator daya akan menyala setelah monitor dinyalakan.
- Agar tombol-tombol kendali lainnya bisa bekerja, monitor harus dalam keadaan menyala.
- Atur resolusi [\(Pengaturan Resolusi Optimal\)](#page-12-1), lalu sesuaikan volume [\(Mengatur Volume\)](#page-12-2).
- Sesuaikan pengaturan tampilan pada layar (OSD) ([Menyesuaikan Pengaturan OSD\)](#page-13-0).

## <span id="page-11-0"></span>**Kendali Eksternal**

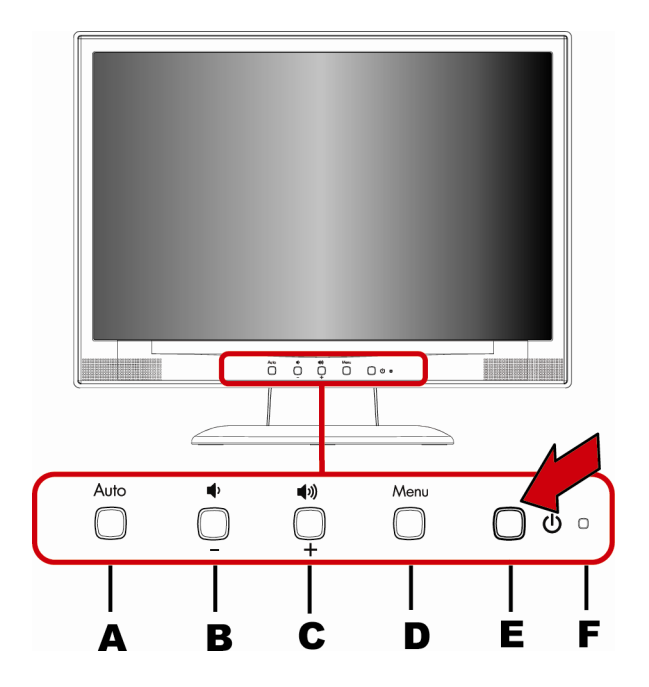

- **A** Auto-configuration / Exit (Konfigurasi otomatis / Keluar)
- **B** Mengecilkan volume / Navigasi kiri
- **C** Membesarkan volume / Navigasi kanan
- **D** Menu / Enter (Menu / Masuk)<br>**E** Daya
- **E** Daya
- Lampu indikator LED

#### <span id="page-11-1"></span>**Lampu indikator LED**

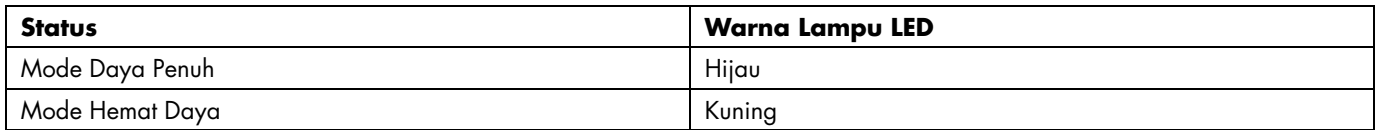

Untuk informasi lebih lanjut, lihat [Pertanyaan yang Sering Diajukan kepada Bantuan Teknis.](#page-16-0)

# <span id="page-12-0"></span>**Pengaturan**

[Pengaturan Resolusi Optimal](#page-12-1) • [Mengatur Volume](#page-12-2) • [Mengunci OSD](#page-12-3) • [Menyesuaikan Pengaturan OSD](#page-13-0) • [Menu OSD](#page-13-1)

### <span id="page-12-1"></span>**Pengaturan Resolusi Optimal**

Resolusi yang dianjurkan untuk monitor ini adalah 1440 x 900. Untuk mengatur konfigurasi monitor dengan resolusi ini, lakukan urutan pengaturan lalu pastikan bahwa monitor sudah terhubung ke komputer. Nyalakan monitor lalu lakukan hal berikut:

- **1** Klik **Tombol Start (Mulai) pada Windows @**, lalu klik **Control Panel (Panel Kontrol)**.
- **2** Pada **Appearance and Personalization (Tampilan dan Personalisasi)**, klik **Adjust Screen Resolution (Atur Resolusi Layar)**.
- **3** Atur **slide bar (penggeser)** resolusi ke 1440 x 900.

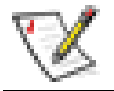

**CATATAN:** Jika resolusi 1440 x 900 tidak ditampilkan, download driver monitor lewat Internet. Lihat [Menggunakan Monitor](#page-10-0) untuk mendapatkan petunjuk lebih lanjut.

## <span id="page-12-2"></span>**Mengatur Volume**

Untuk mengatur volume ke tingkat yang diinginkan, tekan tombol membesarkan dan mengecilkan volume pada panel kendali depan monitor. Volume suara dapat diatur mulai dari 0 (diam) hingga 100. Tingkat volume suara awal adalah 50. Volume tidak dapat diatur lewat Menu OSD.

# <span id="page-12-3"></span>**Mengunci OSD**

Untuk mengunci OSD (tampilan pada layar), tekan terus tombol Menu saat monitor dalam keadaan mati, lalu tekan tombol daya untuk menyalakan monitor. Untuk membuka kunci OSD, ulangi langkah untuk menguncinya. Saat OSD terkunci, pengaturan tidak dapat dilakukan dalam menu OSD.

# <span id="page-13-0"></span>**Menyesuaikan Pengaturan OSD**

- **1** Tekan tombol Menu untuk membuka menu OSD.
- **2** Untuk berpindah dari satu fungsi ke fungsi lain, tekan **+** atau **–** pada panel depan monitor. Begitu Anda menyorot fungsi yang diinginkan, tekan kembali tombol Menu untuk mengaktifkannya. Jika fungsi yang dipilih memiliki submenu, maka submenu tersebut akan ditampilkan. Tekan **+** atau **–** untuk menelusuri fungsi-fungsi submenu. Begitu Anda memilih subfungsi yang diinginkan, tekan tombol Menu untuk mengaktifkannya.
- **3** Tekan **+** atau **–** untuk mengubah pengaturan pada fungsi yang dipilih.
- **4** Untuk keluar dan menyimpan pengaturan, pilih fungsi **Exit (Keluar)**. Jika Anda ingin mengatur fungsi lain, ulangi langkah 2–3.

#### <span id="page-13-1"></span>**Menu OSD**

Gambar di bawah ini menampilkan menu OSD yang muncul ketika Anda menekan tombol Menu. Dalam gambar ini, ikon Luminance (Pencahayaan) yang dipilih, karena itu ikon tersebut disorot dan judulnya muncul di atas. Bila Anda menekan lagi Menu maka akan muncul submenu untuk fungsi ini.

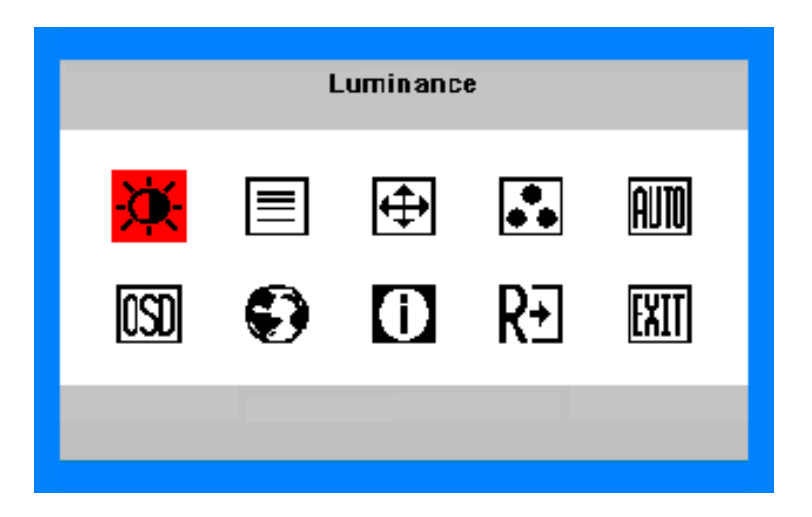

#### **Menu Utama dan Submenu untuk Menyesuaikan OSD**

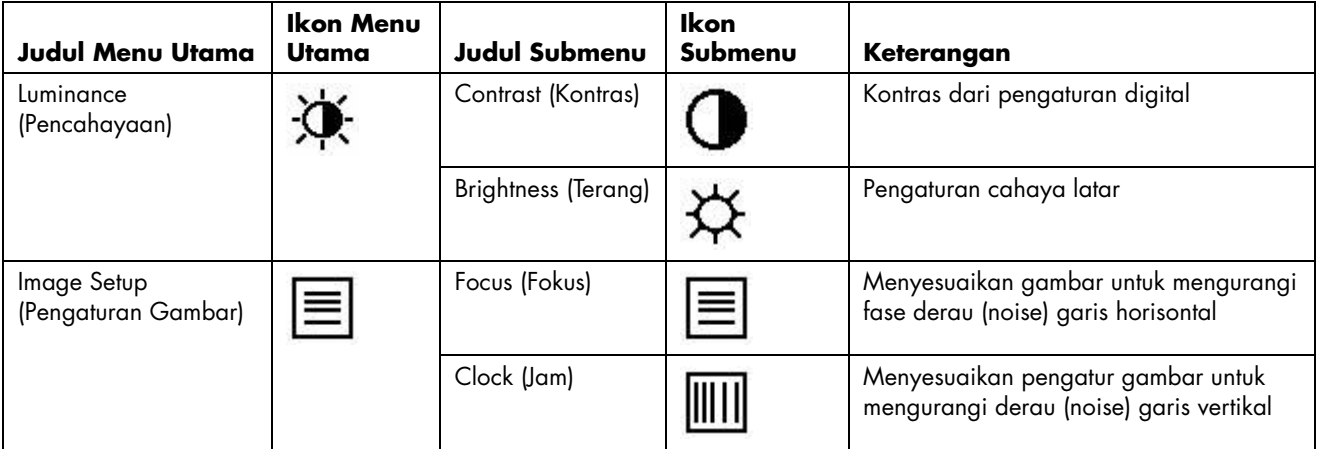

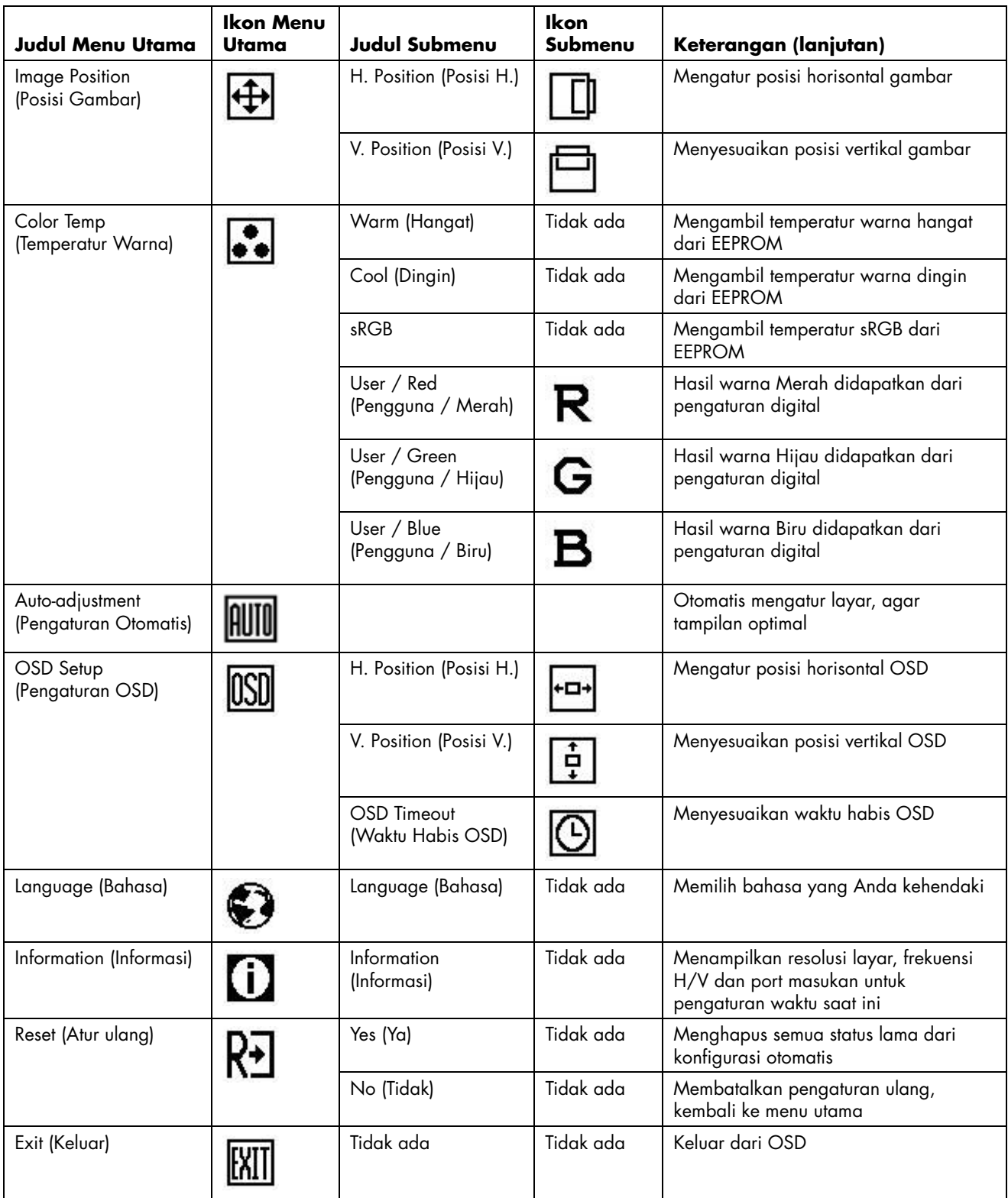

Lihat [Spesifikasi](#page-18-0) untuk rentang pemindaian horizontal dan vertikal yang terjangkau oleh monitor ini.

# <span id="page-15-0"></span>**Memasang Driver dan Menggunakan Fitur Pengaturan Otomatis**

[Men-download Driver dan Software](#page-15-1) • [Menggunakan Fungsi Pengaturan Otomatis](#page-15-2)

### <span id="page-15-1"></span>**Men-download Driver dan Software**

Untuk men-download versi terbaru dari file software dan driver dari Situs Dukungan HP:

- **1** Kunjungi: **<http://www.hp.com/support>**
- **2** Pilih negara/kawasan Anda.
- **3** Pilih **Download Drivers and Software**.
- **4** Masukkan nomor model monitor Anda. Halaman download software untuk monitor Anda akan ditampilkan.
- **5** Download lalu pasang driver dan software dengan menggunakan petunjuk dalam halaman download.

### <span id="page-15-2"></span>**Menggunakan Fungsi Pengaturan Otomatis**

Tekan tombol Auto (Otomatis) untuk mengoptimalkan performa layar untuk VGA (analog). Anda dapat membuka fitur Auto-adjustment (Pengaturan Otomatis).

Prosedur ini dapat memperbaiki kondisi kualitas gambar:

- Tersamar atau tidak terfokus
- Efek bergerak, bergaris, atau berbayang
- Garis vertikal kabur
- Garis bergeser tipis, horisontal
- Gambar tidak di tengah

# <span id="page-16-0"></span>**Pertanyaan yang Sering Diajukan kepada Bantuan Teknis**

[Pertanyaan yang Sering Diajukan kepada Bantuan Teknis](#page-16-1) 

# <span id="page-16-1"></span>**Pertanyaan yang Sering Diajukan kepada Bantuan Teknis**

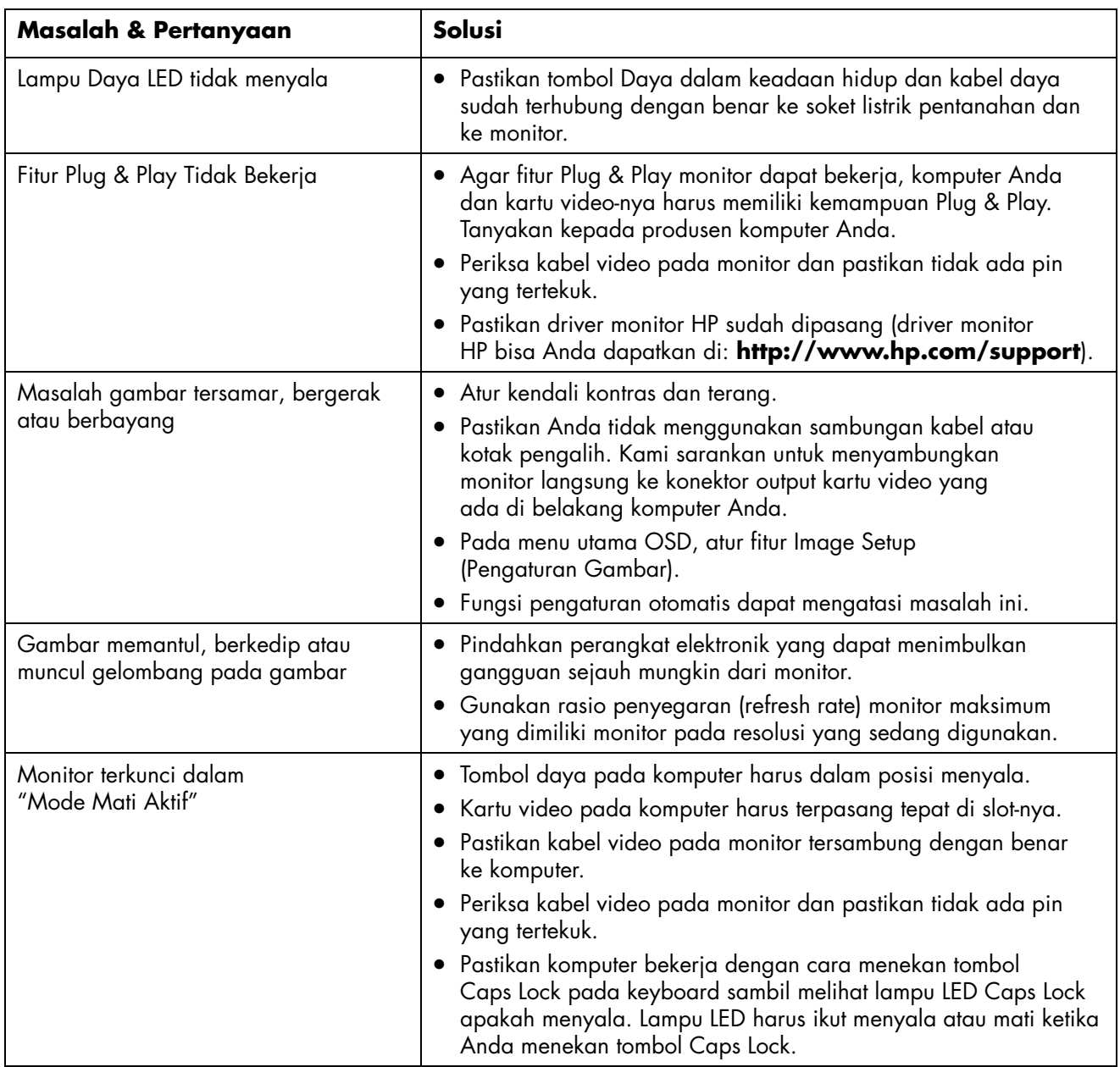

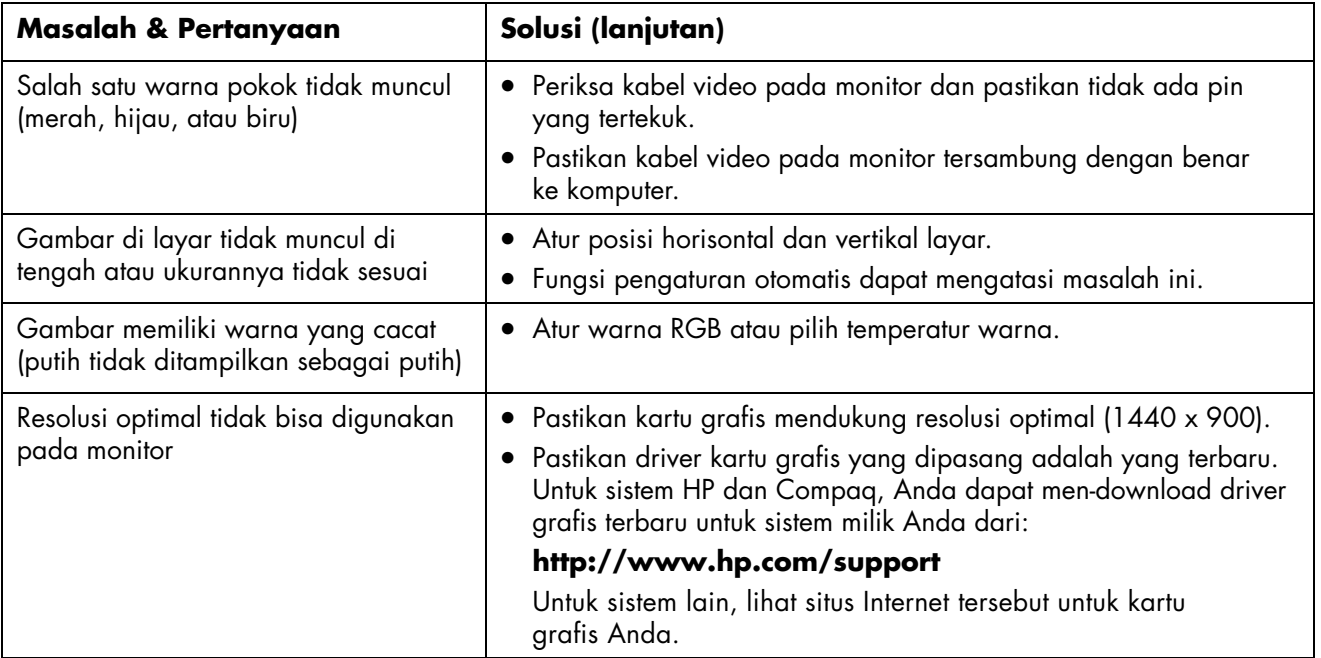

# <span id="page-18-0"></span>**Spesifikasi**

[Umum](#page-18-1) • [Panel LCD \(17"\)](#page-18-2) • [Resolusi](#page-18-3) • [Mode Tampilan Awal](#page-19-0) • [Karakteristik Fisik](#page-19-1) • [Lingkungan](#page-19-2) • [Ketentuan Set Kabel Listrik](#page-20-0) • [Penggunaan Pin Konektor VGA](#page-20-1) • [Fitur Plug and Play DDC2B](#page-21-1)

Semua spesifikasi adalah spesifikasi umum yang disediakan oleh produsen komponen HP; performa sebenarnya dapat berlainan baik lebih tinggi ataupun lebih rendah.

#### <span id="page-18-1"></span>**Umum**

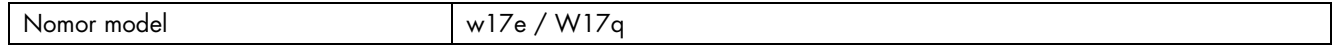

### <span id="page-18-2"></span>**Panel LCD (17")**

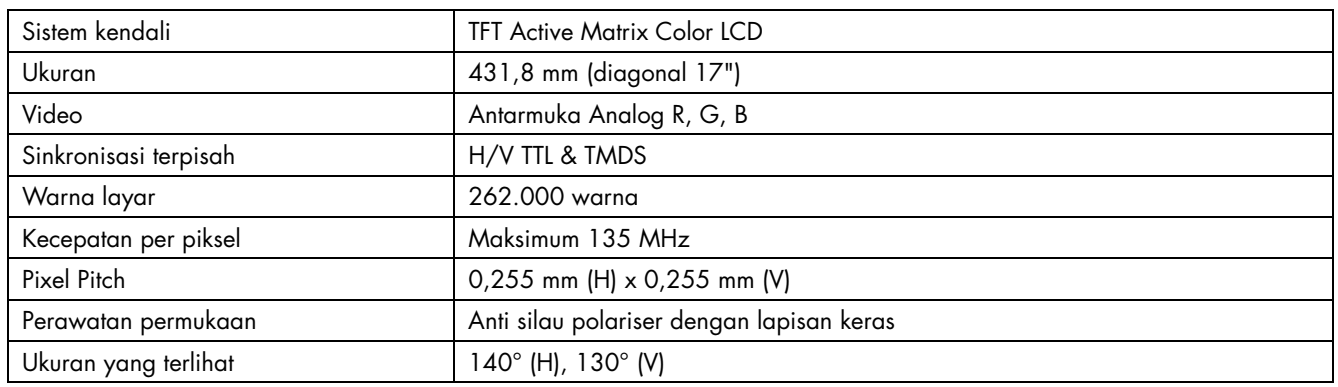

### <span id="page-18-3"></span>**Resolusi**

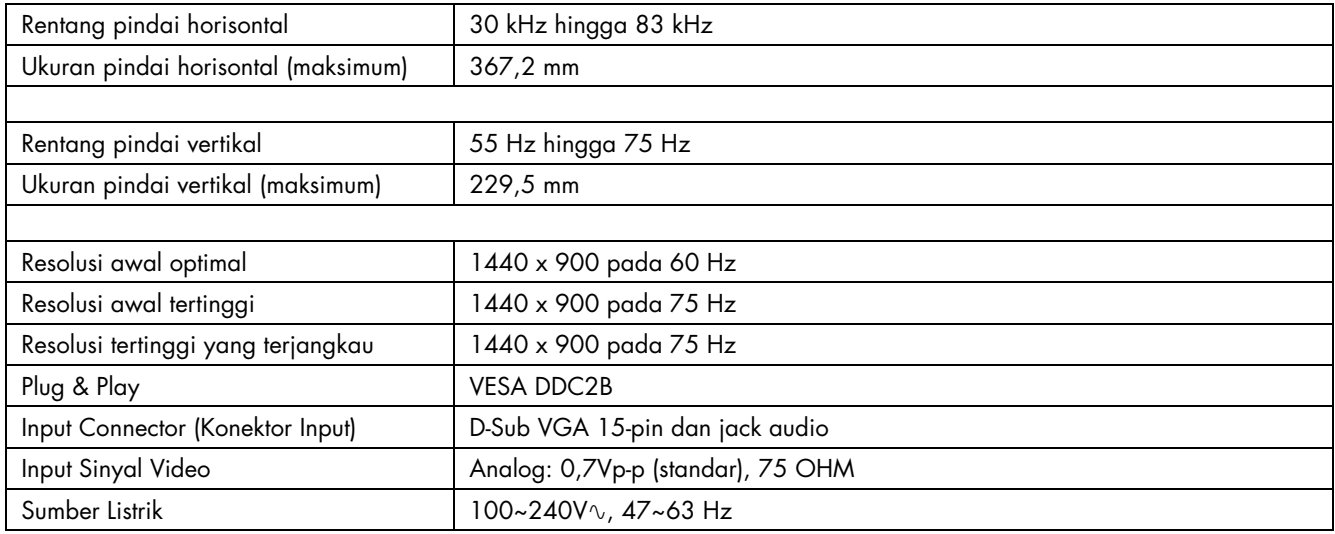

# <span id="page-19-0"></span>**Mode Tampilan Awal**

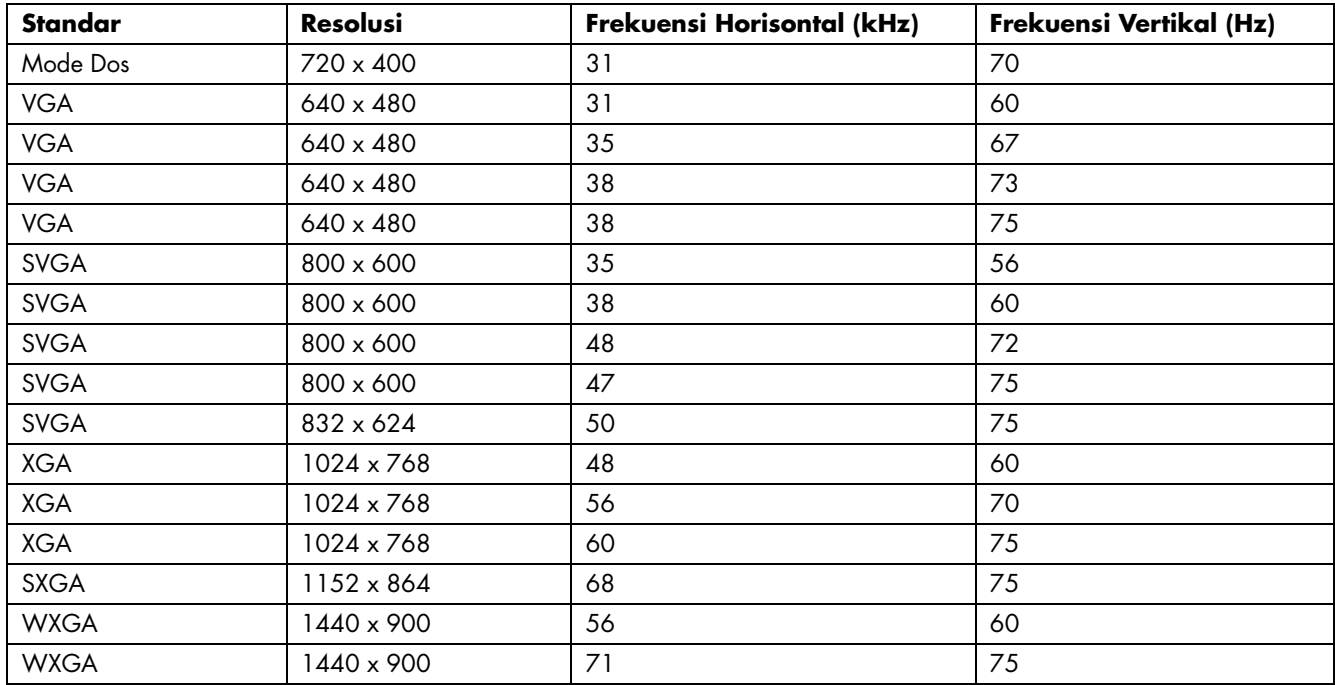

# <span id="page-19-1"></span>**Karakteristik Fisik**

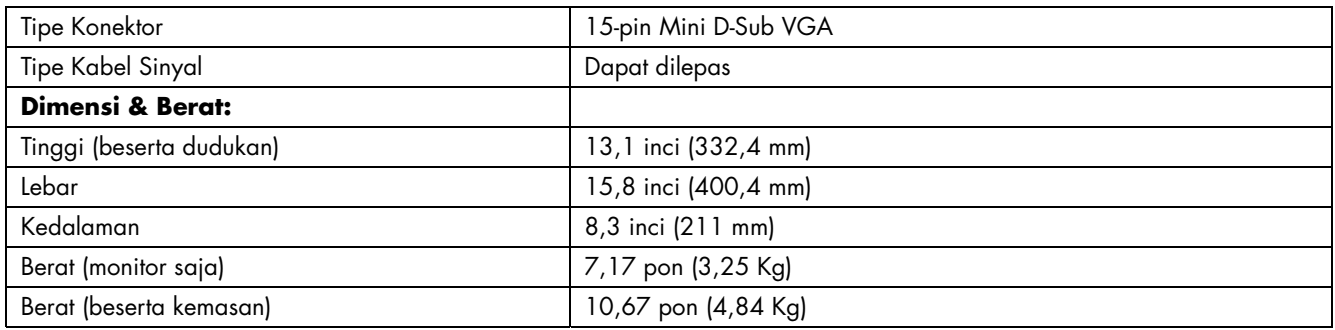

# <span id="page-19-2"></span>**Lingkungan**

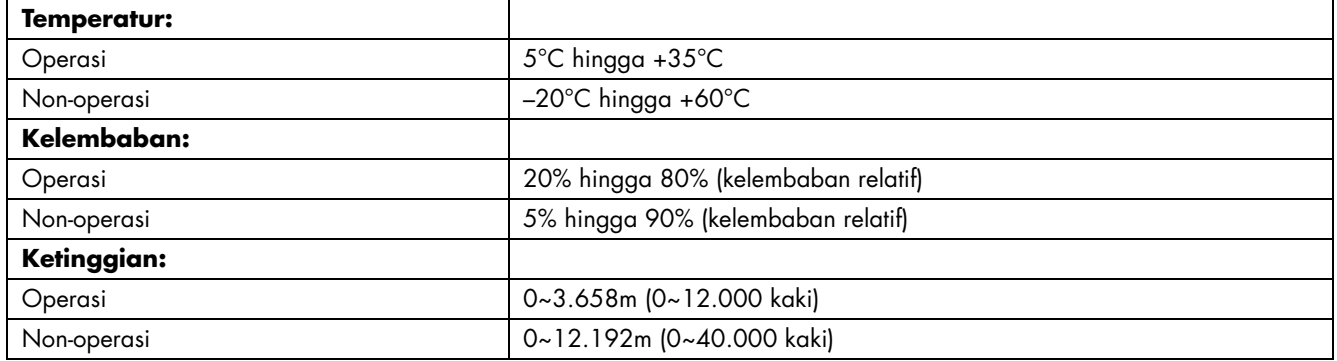

# <span id="page-20-0"></span>**Ketentuan Set Kabel Listrik**

Cadangan daya monitor dilengkapi dengan ALS (pergantian jalur otomatis). Fitur ini memungkinkan monitor bekerja pada voltase input dalam kisaran 100–240V∿, 50/60 Hz, 1,5A.

Set kabel listrik (kabel fleksibel atau sambungan ke dinding) yang disertakan dengan monitor telah memenuhi ketentuan penggunaan di negara/kawasan tempat Anda membeli perangkat.

Jika Anda perlu untuk mendapatkan kabel listrik untuk negara/kawasan yang berbeda, Anda dapat membeli kabel listrik yang telah mempunyai standar nasional untuk penggunaan pada negara/kawasan tersebut.

Kabel listrik harus sesuai dengan produk dan voltasenya dan ukuran lain pada label ukuran elektrik pada produk. Ukuran voltase dan arus dari kabel harus lebih besar dari ukuran voltase dan arus yang ditandai pada produk. Sebagai tambahan, bagian silang dari kabel minimum harus 0,75 mm² (0,03 in²) atau 18AWG, dan panjang kabel harus di antara 1,5 m (4,94 kaki) dan 3,6 m (12 kaki). Jika Anda memiliki pertanyaan mengenai tipe dari kabel listrik yang digunakan, hubungi -penyedia servis resmi HP Anda.

Kabel listrik harus di disimpan sedemikian rupa sehingga tidak memungkinkan untuk berjalan di atasnya atau terjepit oleh apapun dengan meletakkan di atasnya. Perhatian khusus harus diberikan kepada sambungan listrik, soket listrik, dan masalah kabel yang tersedia pada produk.

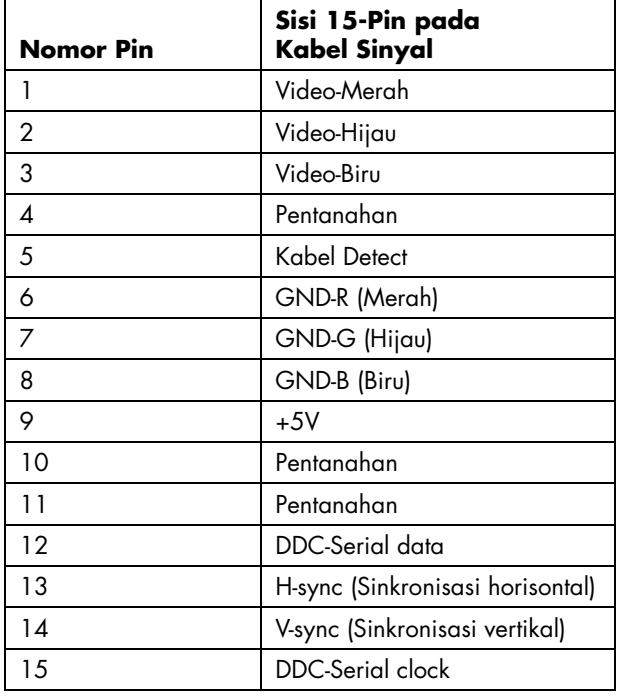

## <span id="page-20-1"></span>**Penggunaan Pin Konektor VGA**

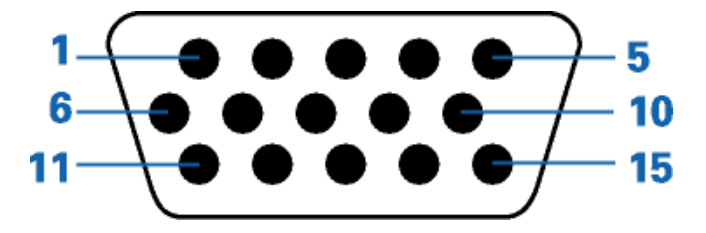

# <span id="page-21-1"></span>**Fitur Plug and Play DDC2B**

Monitor ini dilengkapi kemampuan VESA DDC2B berdasarkan standar VESA DDC STANDARD. Fitur ini memungkinkan monitor untuk mengirimkan identitasnya kepada sistem induk dan, tergantung tingkat DDC yang digunakan, mengirimkan informasi tambahan tentang kemampuan tampilannya.

DDC2B adalah kanal data dua arah berdasarkan protokol I²C. Sistem induk dapat meminta informasi EDID melalui kanal DDC2B.

#### [Kembali ke Daftar Isi](#page-0-0)

# <span id="page-21-0"></span>**Kualitas Monitor LCD dan Kebijakan Piksel**

Monitor LCD HP menggunakan teknologi ketepatan tinggi, diproduksi sesuai dengan standar tinggi, untuk menjamin performa bebas masalah. Akan tetapi, pada tampilannya mungkin terdapat ketidaksempurnaan yang tampak seperti titik terang kecil atau titik gelap. Hal ini biasa untuk semua layar LCD yang digunakan pada produk yang diproduksi oleh semua produsen dan bukan hanya spesifik pada Monitor LCD HP. Ketidaksempurnaan ini disebabkan oleh satu atau lebih piksel atau subpiksel cacat.

- Sebuah piksel mengandung subpiksel satu warna merah, satu warna hijau, dan satu warna biru.
- Keseluruhan piksel yang cacat selalu dinyalakan (titik terang pada background yang gelap), atau selalu dimatikan (titik gelap pada background yang terang). Yang pertama lebih terlihat dibanding yang kedua.
- Subpiksel yang cacat (titik cacat) kurang terlihat dibanding keseluruhan piksel yang cacat dan bentuknya kecil dan hanya terlihat pada latar belakang tertentu.

Untuk mengetahui piksel yang cacat, monitor harus dilihat dalam kondisi dan mode operasi yang normal pada resolusi dan rasio respons (response rate) yang didukung, dari jarak sekitar 50 cm (16 inci).

Kami mengharapkan, lama kelamaan, industri akan terus memperbaiki kemampuan untuk memproduksi layar dengan ketidaksempurnaan yang lebih sedikit, dan kami akan menyesuaikan panduan bersamaan dengan perbaikan yang dilakukan.

Untuk informasi lebih lanjut tentang Monitor LCD w17e / W17q Anda, kunjungi situs Web HP di: **<http://www.hp.com/support>**

# <span id="page-22-0"></span>**Pemberitahuan Peraturan Agensi**

[Pemberitahuan Komisi Komunikasi Federal](#page-22-1) • [Modifikasi](#page-22-2) • [Kabel](#page-22-3) • [Deklarasi Kesesuaian Hukum untuk Produk yang Bertanda Logo FCC, Hanya dalam Amerika Serikat](#page-23-0) • [Pemberitahuan Kanada](#page-23-1) • [Avis Canadien](#page-23-2) • [Pemberitahuan Peraturan Uni Eropa](#page-23-3) • [Cara Membuang Sampah Peralatan oleh Pengguna dalam Rumah Penduduk di Uni Eropa](#page-24-0) • [Pemberitahuan Jepang](#page-24-1) • [Pemberitahuan Kabel Listrik Jepang](#page-24-2) • [Deklarasi Isi Barang Jepang](#page-25-0) • [Pemberitahuan](#page-25-1) [Korea](#page-25-1) • [Membuang Material](#page-25-2) • [Program Daur Ulang HP](#page-25-3) • [Kepatuhan terhadap EPA ENERGY STAR®](#page-27-0)

### <span id="page-22-1"></span>**Pemberitahuan Komisi Komunikasi Federal**

Perangkat ini telah dicoba dan telah sesuai dengan batasan perangkat digital Kelas B, berdasarkan pada Bagian 15 dari Peraturan FCC. Batasan ini ditujukan untuk menyediakan perlindungan yang cukup terhadap gangguan yang membahayakan pada pemasangan di lokasi perumahan. Perangkat ini menimbulkan, menggunakan dan memancarkan energi frekuensi radio dan, jika tidak dipasang dan digunakan menurut panduannya, dapat menyebabkan gangguan yang membahayakan pada komunikasi radio. Akan tetapi, tidak terdapat jaminan bahwa gangguan tidak akan muncul pada pemasangan tertentu. Jika perangkat ini menyebabkan gangguan yang membahayakan pada penerimaan radio atau televisi, yang dapat ditentukan dengan mematikan dan menyalakan perangkat, pengguna disarankan untuk mencoba memperbaiki gangguan dengan melakukan salah satu atau lebih cara-cara berikut:

- Menyesuaikan atau memindahkan antena penerima.
- Menjauhkan perangkat dan penerima.
- Menyambung perangkat ke lubang listrik yang berbeda dengan penerima.
- Konsultasikan dengan dealer atau teknisi berpengalaman radio atau televisi untuk bantuan.

### <span id="page-22-2"></span>**Modifikasi**

FCC mengharuskan pengguna untuk diberi tahu bahwa perubahan atau modifikasi apapun terhadap perangkat ini yang tidak mendapat persetujuan dari Hewlett-Packard Company dapat menghapuskan kepemilikan pengguna untuk mengoperasikan perangkat.

# <span id="page-22-3"></span>**Kabel**

Sambungan ke perangkat ini harus dilakukan dengan kabel yang terlindungi dengan sambungan konektor RFI/EMI untuk memenuhi aturan dan regulasi FCC.

#### <span id="page-23-0"></span>**Deklarasi Kesesuaian Hukum untuk Produk yang Bertanda Logo FCC, Hanya dalam Amerika Serikat**

Perangkat ini telah sesuai dengan Bagian 15 dari Aturan FCC. Pengoperasian harus mengikuti dua kondisi berikut: (1) perangkat ini tidak menimbulkan gangguan yang membahayakan, dan (2) perangkat ini harus menerima semua gangguan yang disebabkan, termasuk gangguan yang dapat menyebabkan operasi yang tidak diinginkan.

Untuk pertanyaan mengenai produk Anda, hubungi:

Hewlett-Packard Company P. O. Box 692000, Mail Stop 530113 Houston, Texas 77269-2000

*Atau* 

hubungi: 1-(800)-474-6836

Untuk pertanyaan mengenai deklarasi FCC, hubungi:

Hewlett-Packard Company P. O. Box 692000, Mail Stop 510101 Houston, Texas 77269-2000

*Atau* 

hubungi: 1-(281)-514-3333

Untuk mengidentifikasikan produk ini, lihat nomor rangka, serial, atau model yang dapat ditemukan pada produk ini.

### <span id="page-23-1"></span>**Pemberitahuan Kanada**

Perangkat digital Kelas B ini telah memenuhi semua ketentuan Peraturan Perangkat Penyebab Gangguan Kanada.

### <span id="page-23-2"></span>**Avis Canadien**

Cet appareil numérique de la classe B respecte toutes les exigences du Règlement sur le matériel brouilleur du Canada.

### <span id="page-23-3"></span>**Pemberitahuan Peraturan Uni Eropa**

Produk ini telah sesuai dengan Ketentuan-Ketentuan Uni Eropa berikut ini:

- Low Voltage Directive 2006/95/EC
- EMC Directive 89/336/EEC

Kesesuaian dengan ketentuan-ketentuan tersebut berarti sesuai dengan standar pos tarif Eropa (Norma-norma Eropa) yang tertera dalam EU Declaration of Comformity yang dikeluarkan oleh Hewlett-Packard untuk produk ini atau keluarga produk ini.

Kesesuaian ini ditandai dengan logo kesesuaian yang ditempelkan pada produk ini:

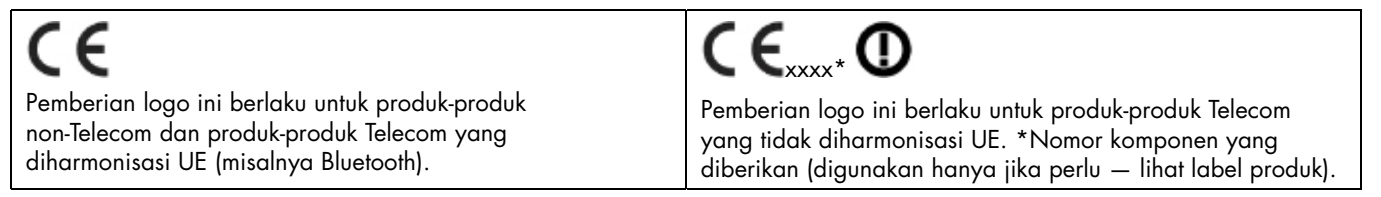

Hewlett-Packard GmbH, HQ-TRE, Herrenberger Strasse 140, 71034 Boeblingen, Germany

#### <span id="page-24-0"></span>**Cara Membuang Sampah Peralatan oleh Pengguna dalam Rumah Penduduk di Uni Eropa**

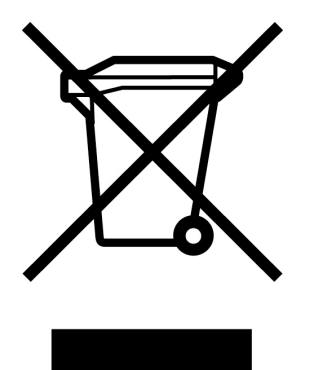

Simbol ini pada produk atau karton pembungkus menunjukkan bahwa produk tersebut tidak boleh dibuang bersama sampah rumah tangga lain. Akan tetapi, adalah tanggung jawab Anda untuk membuang sampah peralatan dengan menyerahkannya ke pusat pengumpulan yang ada untuk mendaur ulang sampah peralatan listrik dan elektronik. Dengan cara memisahkan pengumpulan dan daur ulang sampah peralatan ketika membuangnya akan membantu menjaga sumber daya alam dan memastikan didaur ulang dengan benar. Untuk informasi lebih lanjut tentang ke mana Anda harus menyerahkan sampah peralatan untuk didaur ulang, silakan hubungi pemerintah setempat, layanan pembuangan sampah rumah tangga atau toko tempat Anda membeli produk tersebut.

#### <span id="page-24-1"></span>**Pemberitahuan Jepang**

この装置は、情報処理装置等電波障害自主規制協議会 (VCCI) の基準 に基づくクラスB情報技術装置です。この装置は、家庭環境で使用すること を目的としていますが、この装置がラジオやテレビジョン受信機に近接して 使用されると、受信障害を引き起こすことがあります。 取扱説明書に従って正しい取り扱いをして下さい。

#### <span id="page-24-2"></span>**Pemberitahuan Kabel Listrik Jepang**

製品には、同梱された電源コードをお使い下さい。<br>同梱された電源コードは、他の製品では使用出来ません。

# <span id="page-25-0"></span>**Deklarasi Isi Barang Jepang**

Persyaratan ketentuan Jepang, diartikan sebagai Specification JIS C 0950, 2005, mengharuskan bahwa produsen harus memberikan Deklarasi Isi Barang untuk produk elektronik kategori tertentu yang dipasarkan setelah tanggal 1 Juli, 2006. Untuk melihat deklarasi isi JIS C 0950 untuk produk ini, kunjungi **<www.hp.com/go/jisc0950>**.

2005年、日本における製品含有表示方法、JISC0950が公示されました。 製造事業者は、2006年7月1日以降に販売される電気・電子機器の特定 化学物質の含有に付きまして情報提供を義務付けられました。製品の部材 表示に付きましては、www.hp.com/go/jisc0950 を多照してください。

### <span id="page-25-1"></span>**Pemberitahuan Korea**

B급 기기 (가정용 정보통신기기) 이 기기는 가정용으로 전자파적합등록을 한 기기로서<br>주거지역에서는 물론 모든지역에서 사용할 수 있습니다.

# <span id="page-25-2"></span>**Membuang Material**

Produk HP ini mengandung bahan Merkuri dan lampu fluorescent pada layar LCD yang mungkin membutuhkan penanganan khusus setelah habis masa pakainya.

Cara membuang material ini perlu diatur untuk menjaga lingkungan. Untuk informasi cara membuang dan mendaur ulang, hubungi pihak berwenang setempat atau Persatuan Industri Elektronik (Electronic Industries Alliance - EIA) [\(www.eiae.org\)](www.eiae.org).

### <span id="page-25-3"></span>**Program Daur Ulang HP**

HP menawarkan produk program pengembalian akhir pemakaian untuk HP dan perangkat keras produsen lain pada beberapa wilayah geografi.

Syarat dan ketersediaan program ini berbeda pada masing-masing wilayah karena perbedaan prasyarat peraturan dan permintaan konsumen lokal. Untuk informasi mengenai program daur ulang HP, silakan kunjungi situs HP: **<http://www.hp.com/recycle>**

### The Table of Toxic and Hazardous Substances/Elements and their Content

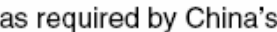

Management Methods for Controlling Pollution by Electronic Information Products

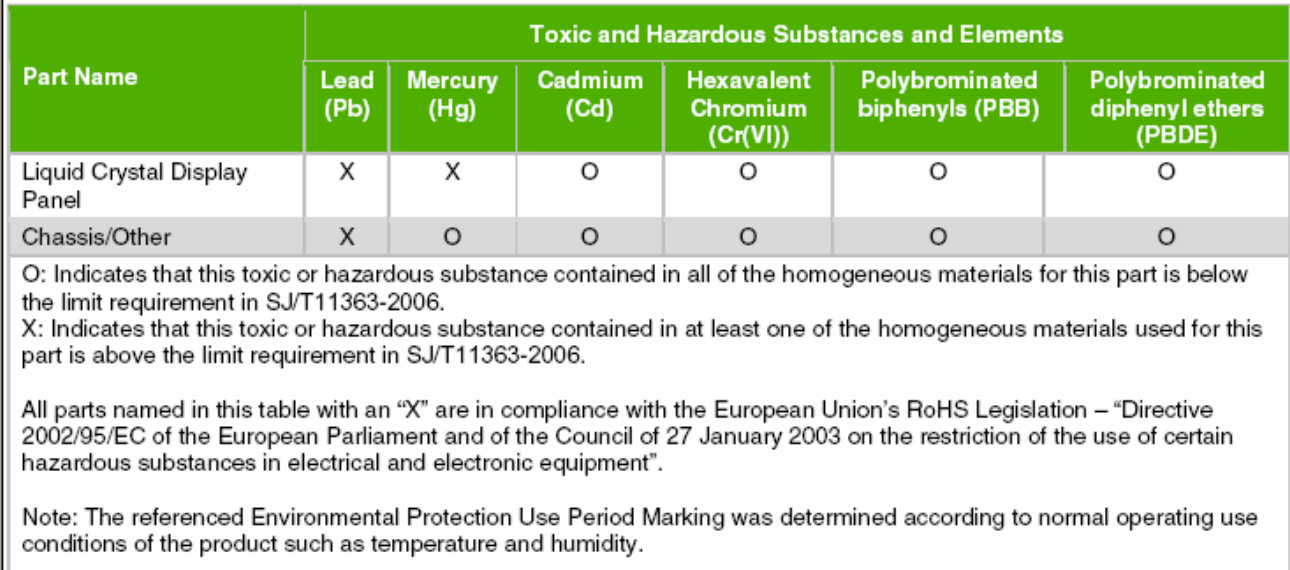

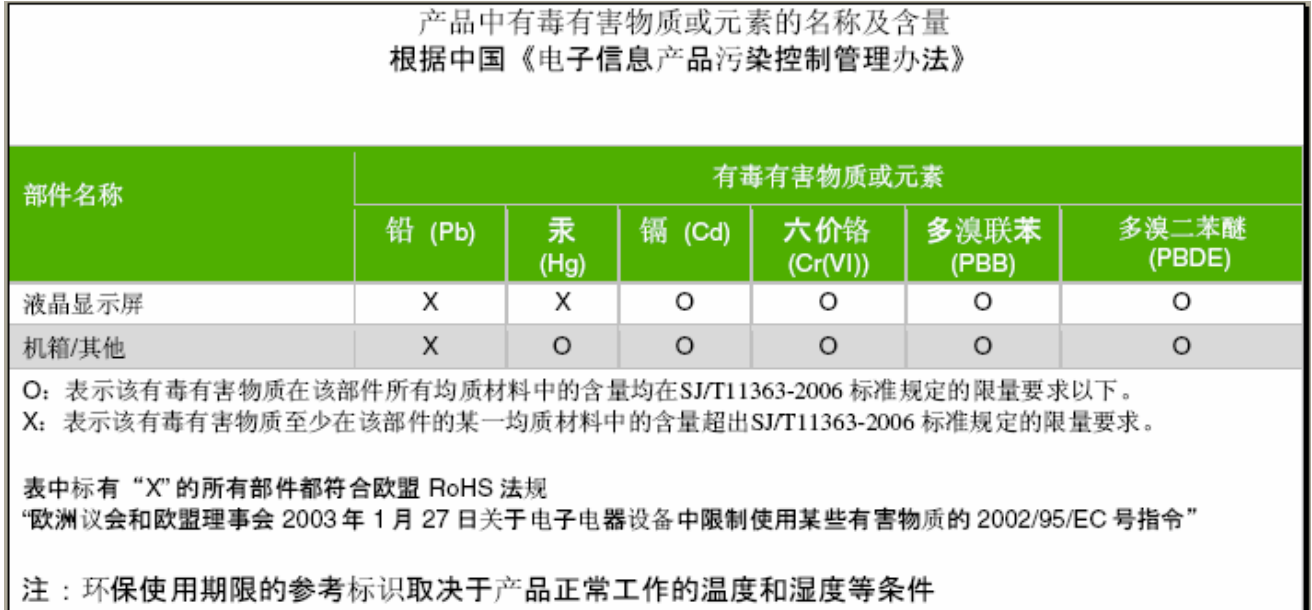

ı

# <span id="page-27-0"></span>**Kepatuhan terhadap EPA ENERGY STAR®**

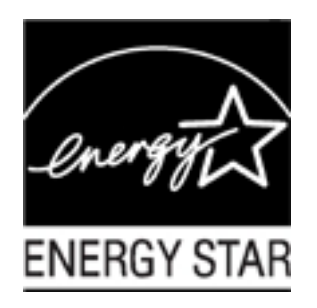

Produk yang bertanda logo ENERGY STAR® logo pada kotak pembungkus setara dengan Agensi Perlindungan Lingkungan A.S. panduan ENERGY STAR® untuk efisiensi energi.

Produk dengan label ENERGY STAR® dibuat untuk menggunakan energi dengan hemat, membuat Anda dapat menghemat uang pada rekening listrik dan membantu untuk melindungi lingkungan.

ENERGY STAR® adalah merek dagang terdaftar yang dimiliki oleh pemerintah A.S.